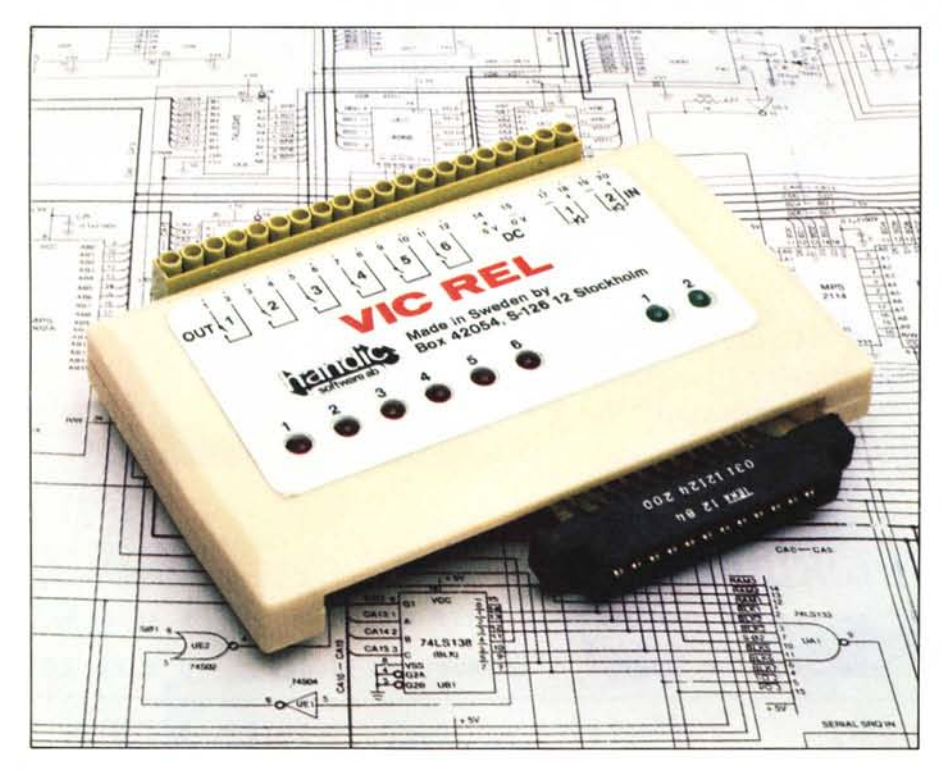

# **Handic REL** *1/0* **per Vie e 64**

#### **di Tommaso Pantuso**

*Chi, possedendo un computer, non ha almeno una volta sognato di realizzare la "casa del futuro" in cui luci. porte, stufe ed elettrodomestici vari sono sotto il controllo attento del computer?*

*L'accessorio che presentiamo è progettato per essere collegato ad un* 64 *o ad un Vic 20 e permette di pilotare dei carichi esterni o di prelevare segnali di livello adeguato provenienti dall'esterno.*

### **Come si presenta**

La scheda è fornita in un contenitore di plastica beige delle stesse dimensioni di una cartuccia giochi, da cui fuoriesce da un lato un connettore 12+ 12 per il collegamento alla user port e dal lato opposto una morsettiera da 20 posti sulla quale collegheremo gli utilizzatori o preleveremo i segnali provenienti dall'esterno. Nella parte superiore della cartuccia è presente una mascherina argentata che riporta la descrizione della funzione di ogni singolo morsetto dalla quale emergono inoltre 8 diodi Led, 6 rossi e 2 verdi, che evidenziano in ogni istante la condizione degli ingressi e delle uscite. *La scheda smontata*.

Sollevando il coperchio troviamo un'elegante scheda, che riporta il circuito stampato su entrambi i lati, sulla quale sono sistemati molto ordinatamente i componenti. Dalla parte più prossima alla morsettiera troviamo allineati 6 relé red (uscite) e due optoaccoppiatori (ingressi) mentre dall'altra parte, quella da cui sporge il connettore per il collegamento al computer, sono sistemati 8 Led, 8 resistenze ed il circuito integrato che pilota i relé.

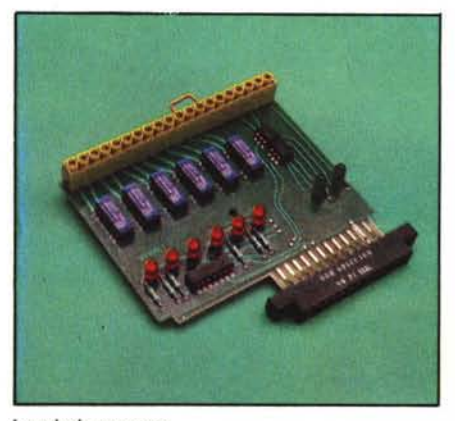

### **Collegamento** e **caratteristiche elettriche**

Come già detto, la cartuccia è concepita per essere collegata alla User Port del C64 o del Vic 20. Effettuato tale collegamento ed accesa la macchina vedremo subito illuminarsi i 6 Led rossi che ci segnalano il corretto funzionamento del circuito. Prima di esaminare ilmodo in cui gli ingressi e le uscite della scheda in esame vengono controllati dal computer, esaminiamo qualche caratteristica elettrica del circuito.

I 6 relé sono visti dall'utente come 6 interruttori la cui commutazione On/Off è selezionata di volta in volta da un programma di controllo; essi presenteranno quindi in uscita complessivamente 6 coppie di contatti, individuati sulla morsettiera con numeri che vanno da I a 12 (figura l): la coppia di morsetti 1-2 individua il primo interrruttore, la coppia 3-4 il secondo e così via. La prima cosa da notare è che ciascuno di questi interruttori è in grado di sopportare un carico massimo di IO watt a 24 volt per cui, se abbiamo necessità di comandare dei carichi con assorbimento maggiore o commutare tensioni superiori, dovremo interporre tra carico e scheda un relé di potenza. Tale relé, se di caratteristiche appropriate, può avvalersi della potenza fornita dal computer attraverso la scheda stessa. Infatti dai morsetti 14 e 15 potremo prelevare una tensione di  $+5$  volt ed una corrente di 50mA con cui alimentare il relé ausiliario secondo lo schema della figura 2. Tale relé dovrà essere del tipo a 5 volt e presentare sulla bobina un'impedenza di circa 100 ohm perché l'assorbimento risulti quello consentito. Se invece vogliamo collegare un relé di potenza la cui bobina assorba una corrente superiore a quella prelevabile dalla scheda avremo bisogno di un alimentatore esterno che eroghi la corrente necessaria ed impiegare lo schema illustrato nella figura 3. Naturalmente quest'ultimo procedimento è ripetibile per più relé (fino a 6) comandabili poi singolarmente dalla ReI.

Per ciò che riguarda l'ingresso, i segnali provenienti dall'esterno vengono applicati ai morsetti 17-18 e 19-20 e giungono al computer passando attraverso due optoaccoppiatori (figura 4) che disaccoppiano

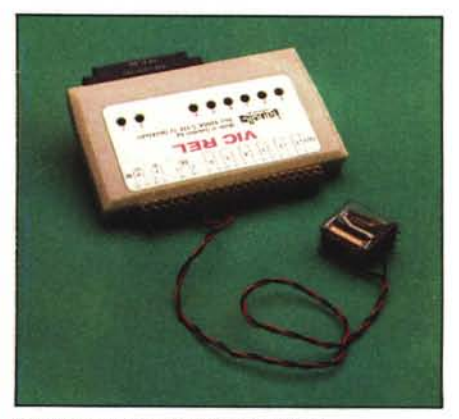

*Un re/i! di potenza collegato alla scheda.*

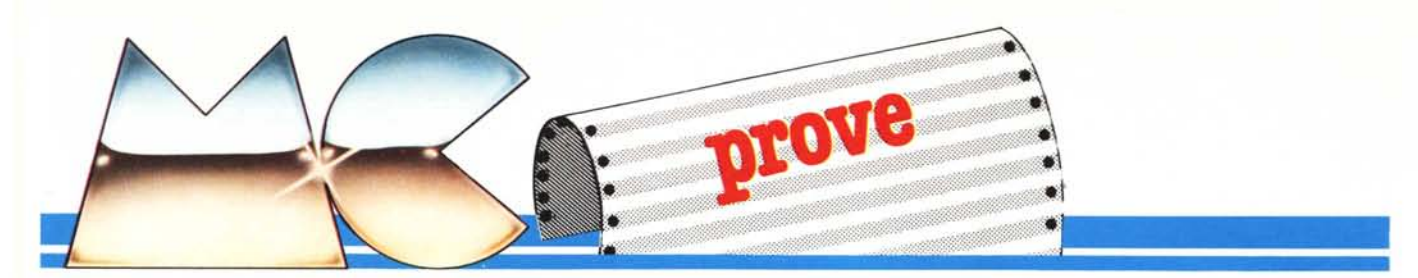

elettricamente il carico dalla macchina di controllo. In pratica, quando su uno degli ingressi viene provocata una variazione di livello che porta il potenziale sui morsetti  $da +5$  volt ad un massimo di +12 volt, tale variazione potrà essere rilevata e processata adeguatamente. Se si deve far interagire la scheda con tensioni non contenute in questo campo di variazione sarà necessario ricondurle a valori compatibili con le possibilità offerte dagli ingressi.

Durante un processo la condizione dei due ingressi e delle sei uscite potrà essere tenuta sotto continuo controllo grazie ai diodi Led presenti sul circuito. In uscita, quando un relé viene eccitato si accenderà il Led rosso relativo alla linea interessata mentre una tensione positiva (nel campo specificato) sui morsetti d'ingresso provocherà l'accensione del relativo Led verde. Durante il collegamento del segnale all'ingresso, si faccia bene attenzione alla pola-

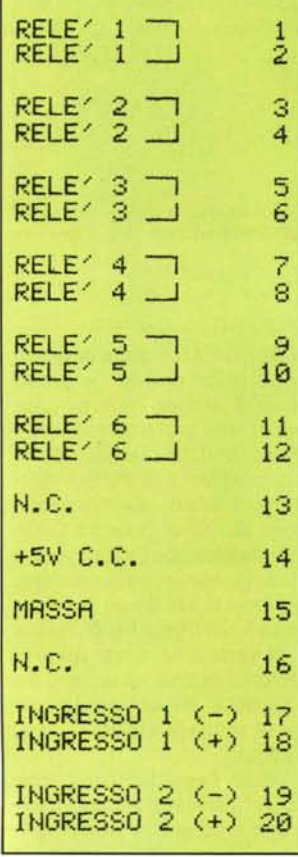

*Figura I - Schema delle connessioni sulla morselt;era d'ingresso uscita presente sulla scheda Rei.*

Distributore per l'Italia: *Commodore Italiana SpA Via F.lli Gracchi. 48 20092 Cinisello Balsamo (M I)* Produttore: *HANDIC Software*

Prezzo: L. 95.000

rità tenendo presente che le linee di massa devono essere collegate agli ingressi 17 e 19.

Un'ultima cosa di cui vogliamo informarvi è che i relé utilizzati sono molto sensibili ai campi magnetici esterni di intensità pari a quella imputa bile al magnete di un altoparlante di media potenza. Se avviciniamo uno di questi magneti ad uno dei relé in questione, potremo provocarne una variazione di stato.

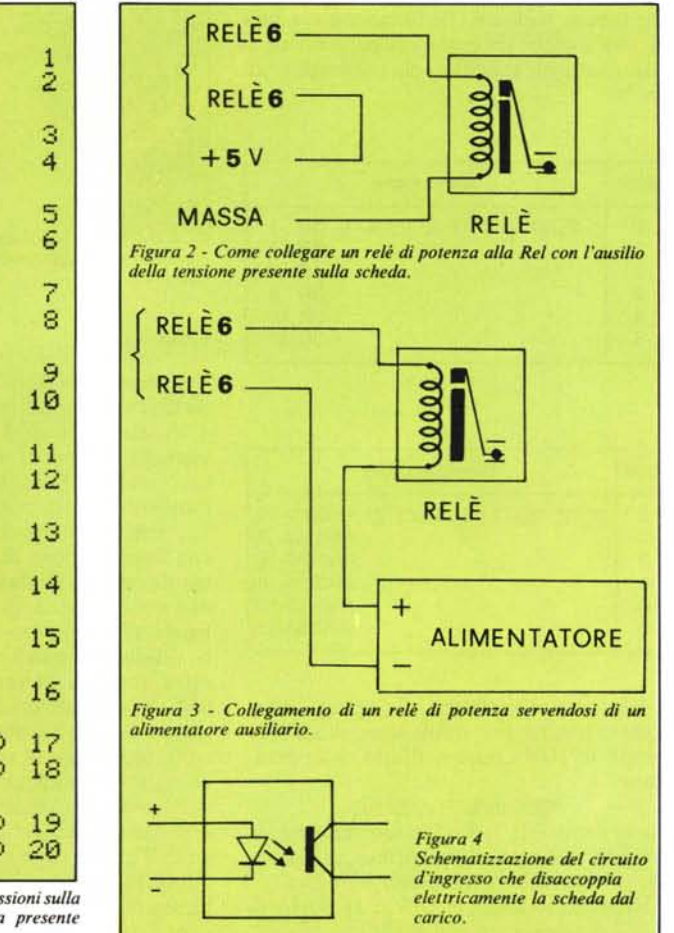

## Come si controlla

Il connettore presente sulla scheda la collega direttamente alle linee del VIA 6522 che sbucano sulla User Port. Il controllo di direzione di tali linee, cioè la loro definizione come ingressi o come uscite, si effettua molto semplicemente agendo via software sullo stato del Registro di Direzione Dati (DDR) del VIA. L'input/output si effettua invece leggendo o memorizzando dati nel Registro d'Ingresso Uscita dello stesso integrato (IOR). Se vogliamo utilizzare il Basic, potremo scrivere nel registro opportuno utilizzando l'istruzione Poke mentre potremo leggervi per mezzo dell'istruzione Peek; comunque abbiamo preparato due programmini Basic - uno per il Vic e uno per il 64 - che trasformano il computer in una consolle di comando mostrando inoltre sullo schermo la situazione degli ingressi e delle uscite in modo assai più comodo di quanto facciano i Led.

Com'è noto, le linee dati del VIA sono bidirezionali ed all'accensione esse sono tutte configurate come ingressi per evitare che qualche impulso casuale provocato dall'accensione del computer vada ad influenzare in qualche modo un carico ad esse collegato. La prima cosa da fare è quindi quella di porre le linee relative ai relé come uscite e quelle relative agli optoaccoppiatori come ingressi. Ad ogni linea corrisponde un bit di DDR e se tale bit è I la linea è configurata come uscita mentre se lo stesso bit viene posto <sup>O</sup> la linea diventa un ingresso. Essendo i relé che ci interessano relativi ai bit 5, 4, 3, 2, I, <sup>O</sup> ed i fotoaccoppiatori alle linee 7 e 6, dovremo porre nel DDR la parola binaria 00111111 per configurare il sistema come voluto (6 uscite e 2 ingressi).

Il registro in questione, per le macchine che ci interessano, è mappato come segue:

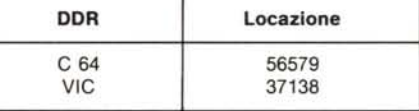

Lavorando in Basic, la parola da posizionare in tali registri deve essere posta in notazione decimale per cui essendo

 $00111111$  binario = 63 decimale basterà effettuare

per il C 64 e POKE 56579.63

POKE 37138,63

per il Vie.

Dopo aver inizializzato il sistema vediamo come controllarne gli ingressi e le uscite.

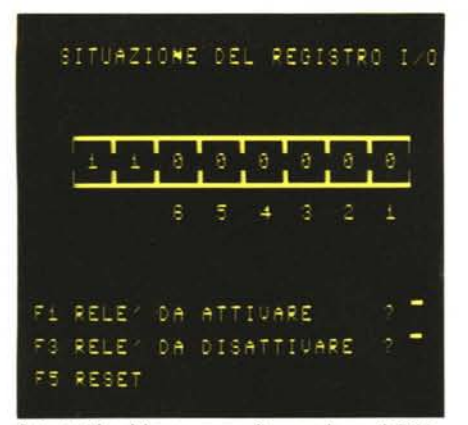

Output video del programma di comando per il C 64.

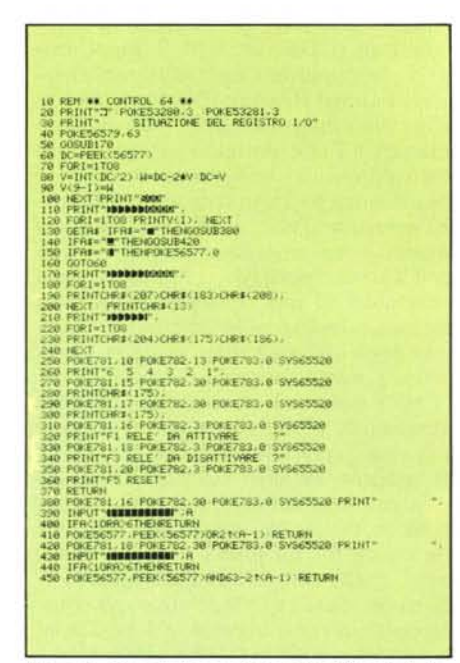

Figura 5 - Programma per il controllo della scheda tramite il  $C$  64.

Ad ogni linea corrisponde un bit, oltre che in DDR, anche in IOR che per il C 64 e per il Vic è così mappato:

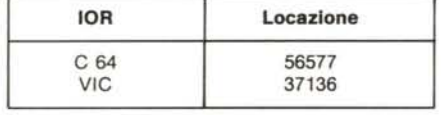

mettendo ad 1 tale bit porteremo a livello alto la linea configurata come uscita mentre mettendo lo stesso bit a 0 la linea si porterà a livello basso. Ciò significa che un l porterà il potenziale della linea interessata presente sulla user port a  $+5$  volt mentre uno 0 porterà tale potenziale a 0 volt: per mezzo di questi livelli di tensione potremo comandare dei buffer di potenza i quali ecciteranno e disecciteranno i relé che ormai conosciamo.

Per gli ingressi succede qualcosa di analogo per cui se poniamo una tensione positiva (entro il campo consentito) su una delle linee d'ingresso, il bit corrispondente (nel nostro caso il bit 7 o 6) si porterà a 0 mentre sarà 1 in assenza di tensione in ingresso.

Allora, se vogliamo eccitare il primo relé basterà alzare il primo bit di IOR ponendo in esso un 1 mentre se vogliamo eccitare il 4 dovremo alzare il 4 bit di IOR ponendo in esso 8. In pratica per eccitare l'ennesimo relé dovremo porre nel Registro d'Ingresso Uscita il numero 2 elevato a n. Questa tecnica non è però consigliabile quando si deve comandare più di un relé perché se ad esempio (riferendoci al 64) eseguiamo:

POKE 56577,8

otterremo come effetto quello di eccitare il quarto relé ma ne disecciteremo qualunque altro già eccitato.

La tecnica che ci permette di evitare questo inconveniente consiste nel memorizzare in IOR il risultato dell'operazione

(contenuto di IOR) OR (2 elevato ad n) dove n è il numero che identifica la posizione del relé che vogliamo attivare. In questo modo agiremo solo sulla linea che ci interessa senza apportare nessuna modifica alla condizione delle altre.

Anche per la disattivazione dovremo utilizzare una tecnica del genere. Infatti il bit interessato (e solo quello!) può essere posto a zero con l'operazione:

(contenuto di IOR) AND (63-(2 elevato ad n)) dove ancora n rappresenta la posizione del relé su cui vogliamo agire e può variare da 0 a 5. Per il controllo si faccia riferimento alle tabelle seguenti che forniscono le operazioni logiche da compiere per attivare o disattivare gli specifici relé riferendosi ad un 64:

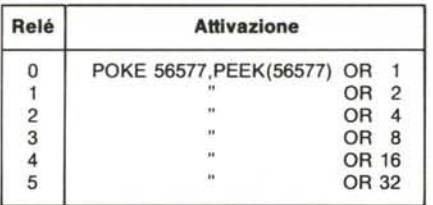

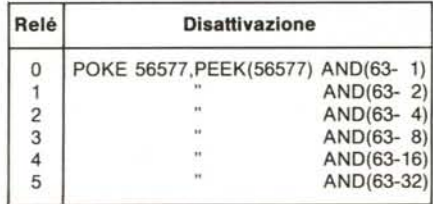

Per rilevare lo stato degli ingressi utilizzeremo una tecnica simile leggendo il contenuto di IOR come risultato dell'operazione:

PEEK (56577) AND 192 che ci fornirà 1, 2, 3 o 0 a seconda che sia presente una tensione sul primo, sul secondo, su entrambi o su nessun ingresso.

Ribadiamo che per il Vic al posto di 56577 dovremo sostituire 37136.

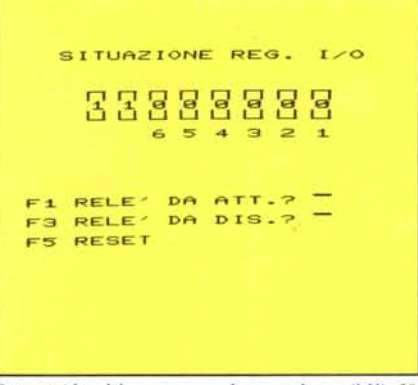

Output video del programma di comando per il Vic 20.

| 10 REN ## CONTROL VIC ##                                                      |
|-------------------------------------------------------------------------------|
|                                                                               |
| 20 PRINT"3" POKE36879.25<br>30 PRINT" SITURZIONE REG. 1/0"                    |
| 40 POKE37138.63                                                               |
| 50 00SUB178                                                                   |
| 60 DC*PEEK(37136)                                                             |
| 70 FOR 1=1 TOB                                                                |
| SO V=INT(DC/2) N=DC-24V-DC=V                                                  |
| 98 VC9-15-40                                                                  |
| 100 NEXT PRINT SOF                                                            |
| 110 PRINT " IDDING!"                                                          |
| 120 FORI=1TOS PRINTVEIL "#" HEXT                                              |
| 130 GETA: IFAI-' "THENOGUESSO                                                 |
| 140 IFAI=" THENGOSUB420                                                       |
| 150 IFAI-"I THE POLE 37136.0                                                  |
| 160 GOTO60                                                                    |
| 170 PRINT HODDSON"                                                            |
| 180 FORI=1TOB                                                                 |
| 198 FRINTCHR#(167)CHR#(288)1                                                  |
| 200 NEXT PRINTENDESS)                                                         |
| 210 PRINT MMT.                                                                |
| 220 FOR1=1T08                                                                 |
| 238 PRINTORES 16720REE (1862)                                                 |
| 240 IEXT                                                                      |
| 250 POILE781 / POILE782 / B POILE783 / 0 SVS65520                             |
| 268 PRINT 6 5 4 3 2 1 "                                                       |
| 270 FORE781.15 PORE782.18 FORE783.0 SYS65520                                  |
| 200 PRINTCHR\$ (175).                                                         |
| 298 POFE781, 17 POFE782, 18 POFE/ \$2,0 SYSESSED                              |
| 300 PRINTCHR\$ (175);                                                         |
| 310 FORE781 16 FORE782.0 FORE783.0 SYS65520                                   |
| 320 PRINT FI RELE DA ATT. 3*                                                  |
| 330 POKE781, 18 POKE782, 0 PO/E783, 0 SYS65520                                |
| 340 PRINT F3 RELE DA DIS. "                                                   |
| 350 POKE781, 20 POKE782, 0 POKE783, 0 SVS65520                                |
| <b>BED PRINT FS RESET"</b>                                                    |
| 378 RETURN                                                                    |
| 388 POKE781 16 POKE782 18 POKE783 8 SVS65520 PRINT®                           |
| <b>198 THRUT "INBURY : FI</b>                                                 |
| 488 IFACIORAU ETHENEETURN                                                     |
| 410 POKE37136. PEEK(37136)0R210R-11 RETURN                                    |
| 420 FOKE781, 18 FOKE782, 18 FOKE783.0 SYS65520 FRINT*<br>430 THRUTTENBERT . R |
| 440 IFACIORAD STHEIGHTURN                                                     |
| 450 POKE37136. PEEK (37136) (#(D63-21(H-1) RETURN                             |
|                                                                               |
|                                                                               |
|                                                                               |
|                                                                               |
|                                                                               |
|                                                                               |
|                                                                               |

Figura 6 - Programma per il controllo della scheda tramite il Vic 20.

#### Conclusioni

Ci troviamo di fronte ad un accessorio da non sottovalutare che ci mette in grado di interagire con il mondo esterno con estrema facilità. Il non poter comandare con esso direttamente delle lampade o dei motori non è un problema di grosso rilievo, perché semplicemente sormontabile con l'applicazione di relé di potenza facilmente collegabili da chiunque sia in grado di tenere appena in mano un saldatore. Forse, al posto di uno dei relé non ci sarebbe dispiaciuta una linea libera bufferizzata attraverso cui inviare delle onde quadre utili per svariate applicazioni; non sono da sottovalutare neanche gli usi domestici, come la gestione di acquari, di annaffiatoi, al limite del telefono.

Ricordiamo infine l'uso didattico: una schedina di questo tipo mette a disposizione dell'utente un mezzo per lo studio dell'input/output sensibilizzandolo su un problema che non sempre viene tenuto nella giusta considerazione. MC

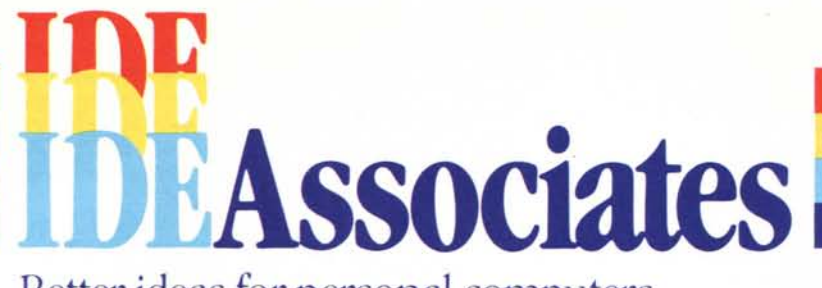

Better ideas for personal computers.

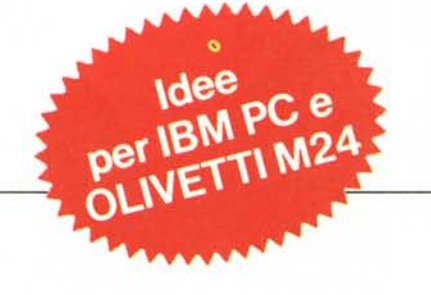

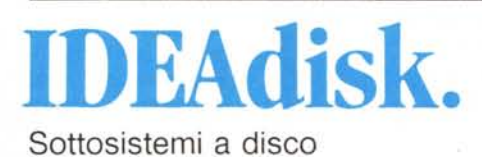

**IDEAnet.** Schede per reti locali

**IDEAmax.** Schede multifunzione

**IDEAComm 3278.**

Schede di comunicazione

# **OM PC line** Periferiche per personal computers

TELCOM s.r.l. - 20148 Milano - Via M. Civitali,75 Tel. 4047648 (3 linee ric. aut.) - Telex 335654 TELCOM I

• D.D.P. - Torino - Tel. 011/6505185 • ARGE - Genova - Tel. 010/413804 • SITAL - Padova - Tel. 049/637561 • LABEL - Firenze - Tel. 055/350471 • DATATEC - Roma - Tel. 06/351023

IBM è un marchio registrato della International Business Machines Corp